УТВЕРЖДЁН 00015-01.31.01-ЛУ

# ПЕРСОНАЛЬНАЯ ЭВМ "ЭЛЕКТРОНИКА БК0011" Программное обеспечение

УСТРОЙСТВО ВВОДА КООРДИНАТНОЕ ДЕМОНСТРАЦИОННАЯ ПРОГРАММА Описание применения 00015-01.31.01

Листов 7

1990

#### Аннотация

<span id="page-1-0"></span>Демонстрационная программа представляет возможности работы с устройствами ввода координатным "Мышь" или игровым манипулятором "Джойстик" (далее УВК).

Программа имеет две версии: *MOUS11.CAS*; *MOUS11.SAV*.

*MOUS11.CAS* записана на магнитной ленте, *MOUS11.SAV* - на гибком магнитном диске.

# С О Д Е Р Ж А Н И Е

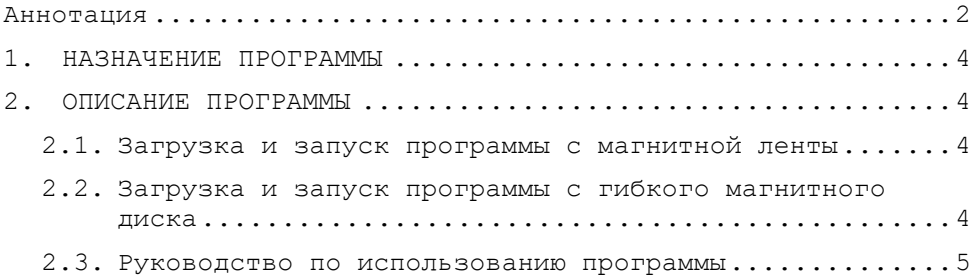

#### 1. НАЗНАЧЕНИЕ ПРОГРАММЫ

<span id="page-3-0"></span>Программа предназначена для демонстрации возможностей УВК:

- установка курсора;
- перемещение курсора;
- вывод графической точки;
- вывод графического вектора;
- осуществляет проверку работоспособности УВК.

УВК "Мышь" и "Джойстик" предназначены для получения на экране устройства отображения информации перемещений курсора, аналогичных перемещениям "Мыши" по плоскости стола или перемещениям ручки "Джойстика". УВК может быть использовано для ввода графической информации, для перемещения по экрану курсора (например, при выборе позиции из экранного "Меню"), в игровых программах.

#### 2. ОПИСАНИЕ ПРОГРАММЫ

<span id="page-3-1"></span>2.1. Загрузка и запуск программы с магнитной ленты

<span id="page-3-2"></span>Для того, чтобы загрузить программу в память машины, введите следующую команду: @*L*

ИМЯ ФАЙЛА: *MOUS11.CAS<ВК>*

<span id="page-3-3"></span>и нажмите клавишу ПУСК на магнитофоне. Запуск программы осуществляется командой: @*G*

2.2. Загрузка и запуск программы с гибкого магнитного диска

Для работы программы необходимо произвести загрузку операционной системы ОС БК-11:

путём включения питания ЭВМ БК0011 (загрузка выполняется при этом автоматически) либо с помощью команды *NB*, где *N* - номер окна, в которое установлен системный диск.

После загрузки системы на экран выводится точка "."

Программа *MOUS11* в формате загрузки записана в файле *MOUS11.SAV*.

Если *MOUS11.SAV* находится на системном диске, то для загрузки программы необходимо дать команду:

#### *.MOUS11 <ВК>*

### В противном случае следует использовать команду: *.RU BYN: MOUS11<ВК>,*

где *N* - номер окна накопителя (0 или 1), в которое вставлен диск с записью *MOUS11*.

<span id="page-4-0"></span>После загрузки происходит автоматический запуск программы.

## 2.3. Руководство по использованию программы

Основное "Меню" содержит следующие разделы:

- информация;
- техническое описание;
- работа с "Мышью";
- выход из *MOUSE*.

Выбор интересующего раздела "Меню" производится перемещением "Мыши" по поверхности или перемещением ручки "Джойстика". При этом на экране получаются идентичные перемещения курсора. Вход в выбранный раздел осуществляется посредством нажатия любой из клавиш манипулятора.

Раздел "Информация" даёт краткое описание всех разделов программы и руководство по использованию УВК.

Для возврата в "Меню" из режима "Информация" на манипуляторе следует нажать любую из клавиш.

В разделе "Техническое описание" приводится формат порта при работе с блоком КМ (контроллер манипулятора), который предназначен для сопряжений ПЭВМ с УВК и печатающим устройством.

Для возврата в "Меню" из этого раздела на манипуляторе также нажимается любая из его клавиш.

В разделе "Работа с мышью" можно выполнить следующие действия:

- рисование точек;

- рисование отрезков прямых.

Для рисования точек на манипуляторе следует нажать левую клавишу. При нажатии правой клавиши осуществляется рисование отрезка прямой от точки, установленной левой клавишей, до точки, где находится курсор. Перемещение курсора на экране соответствует перемещению "Мыши" по поверхности или перемещению ручки "Джойстика".

5

При входе в раздел "Работа с мышью" в верхней части экрана высвечивается служебная строка, которая позволяет делать установки цвета и палитры, производить изменение формата и очистку экрана, осуществлять выход в "Меню".

Для регулирования цвета экрана необходимо подвести курсор к позиции "*COLOR:*" в служебной строке экрана. Затем нажимается любая из клавиш манипулятора и цвет экрана при этом последовательно изменяется на "красный", "зелёный", "синий", "чёрный".

При установке палитры предполагается 16 палитр. Курсор подводится к позиции "*PALET:00*" в служебной строке, а на манипуляторе нажимаем кратковременно любую из клавиш, на экране происходит последовательное изменение палитры от 0 до 15 включительно.

Программа предусматривает работу в двух форматах:

512 точек в строке или 256. Выбор формата производится с позиции "512<>256" аналогично установкам цвета и палитры.

Позиция "*CLEAR SCR*" в служебной строке позволяет очистить экран от введённой информации.

Позиция "*EXIT*" осуществляет выход в "Меню" программы.

Раздел "Выход из *MOUSE*" осуществляет завершение программы и непосредственный выход в мониторный режим (выход из программы *MOUS11.CAS* сопровождается выводом на экран знака "@", а из программы *MOUS11.SAV* - знака ".").

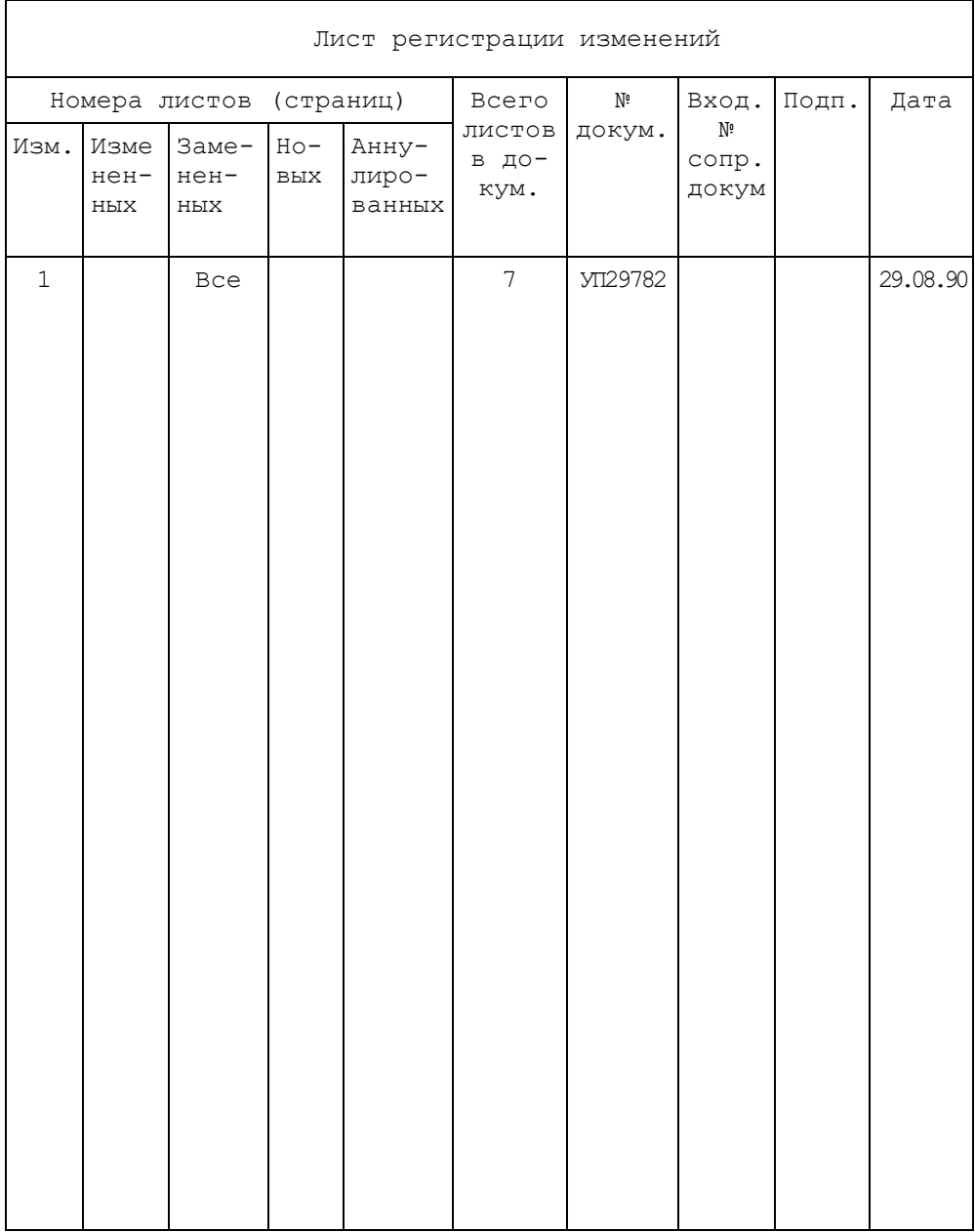

Печ.л. 0,5. Зак. 620.